sendforu.sysforu.co.kr

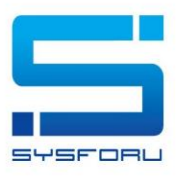

# SENDFORU MANUAL

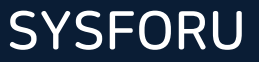

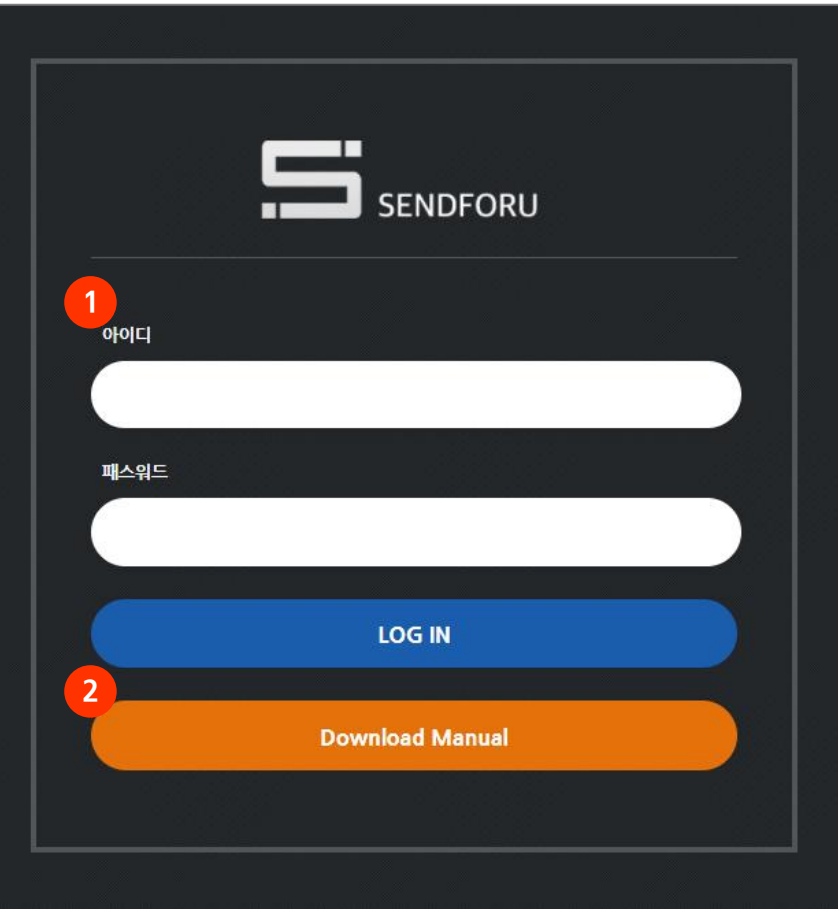

1. 참가업체 로그인

- 아이디 및 비밀번호 참가업체 담당자에게 전달 - 계정 문의 : 전시회 주최 사무국

### 2. 메뉴얼 다운로드

- SENDFORU 메뉴얼 다운로드

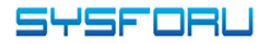

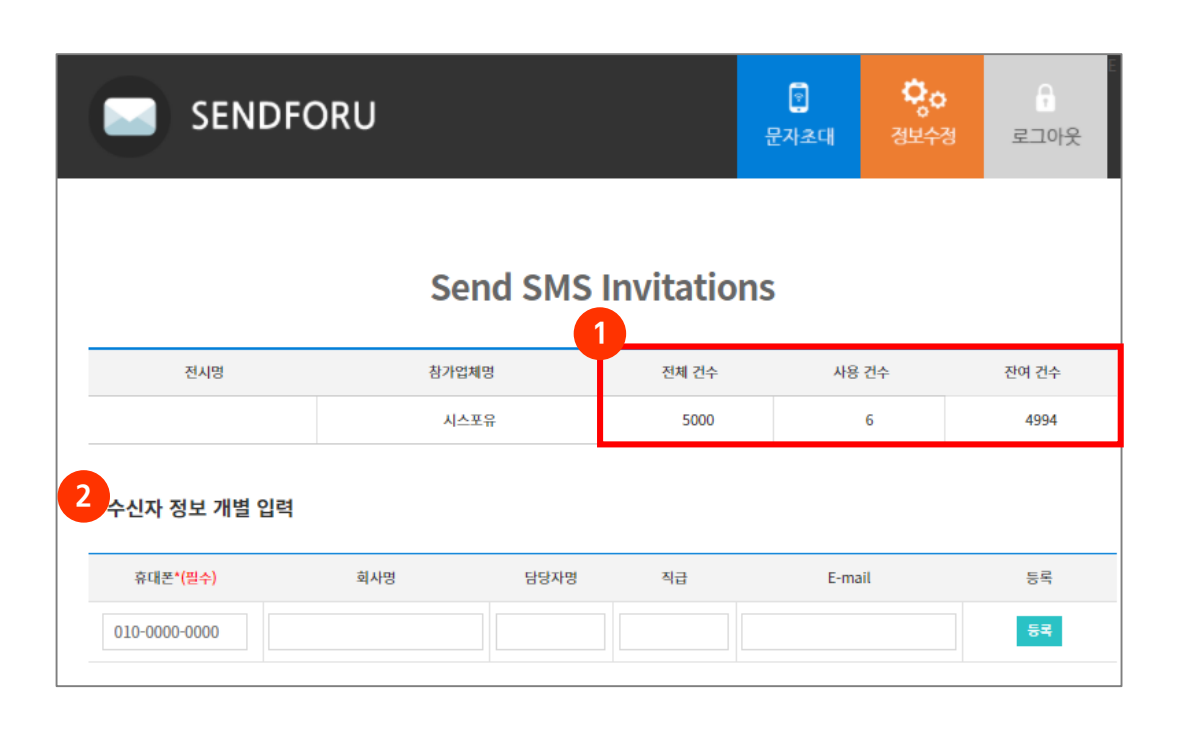

1. 문자 발송 가능 수량 확인

- 잔여 수량 만큼 발송 가능 - 문의 : 전시회 주최 사무국

### 2. 수신자 정보 입력(개별 등록)

- 초청 대상자 휴대폰 번호 입력

- 다른 정보 입력하지 않아도 발송 가능

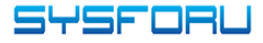

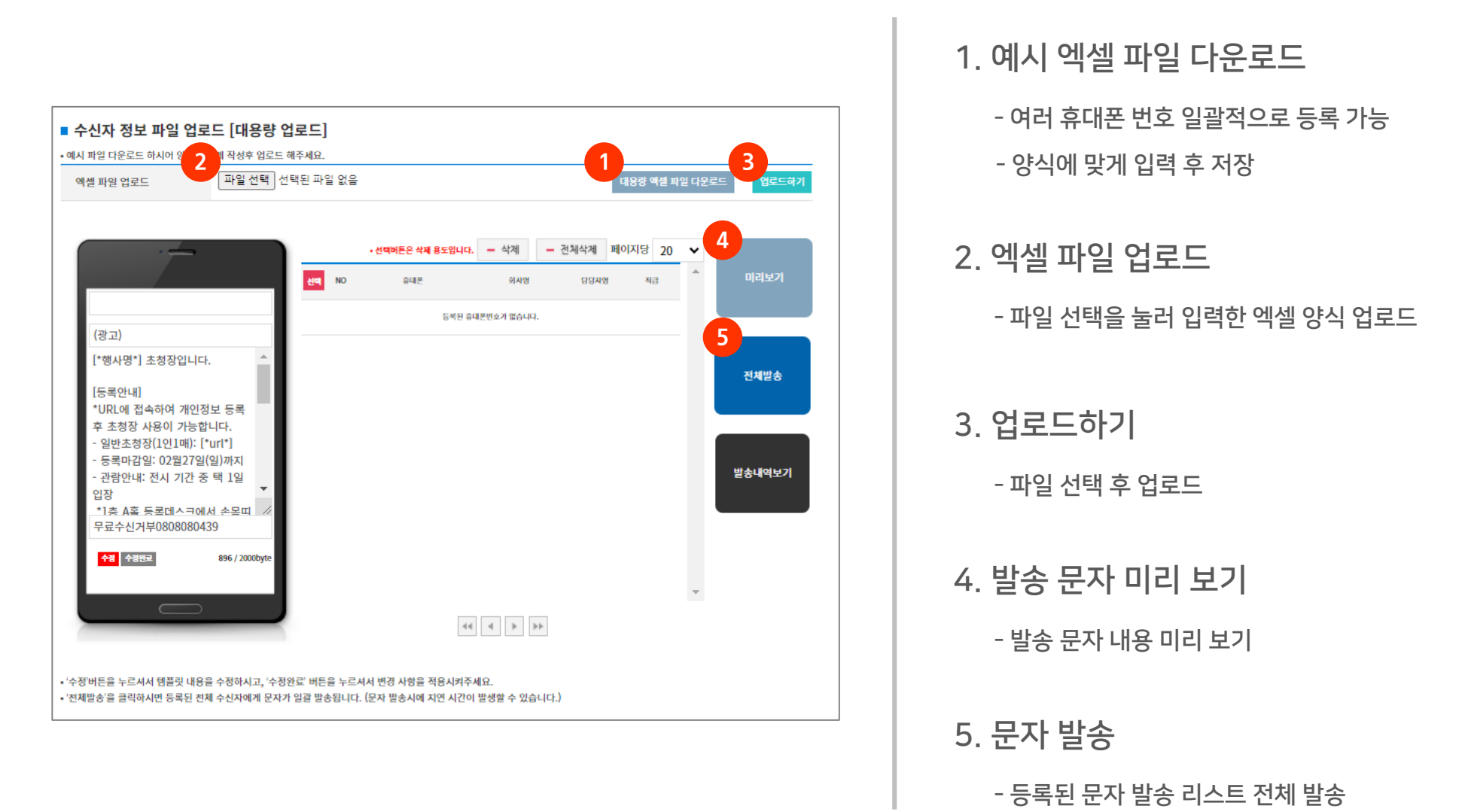

**SYSFORU** 

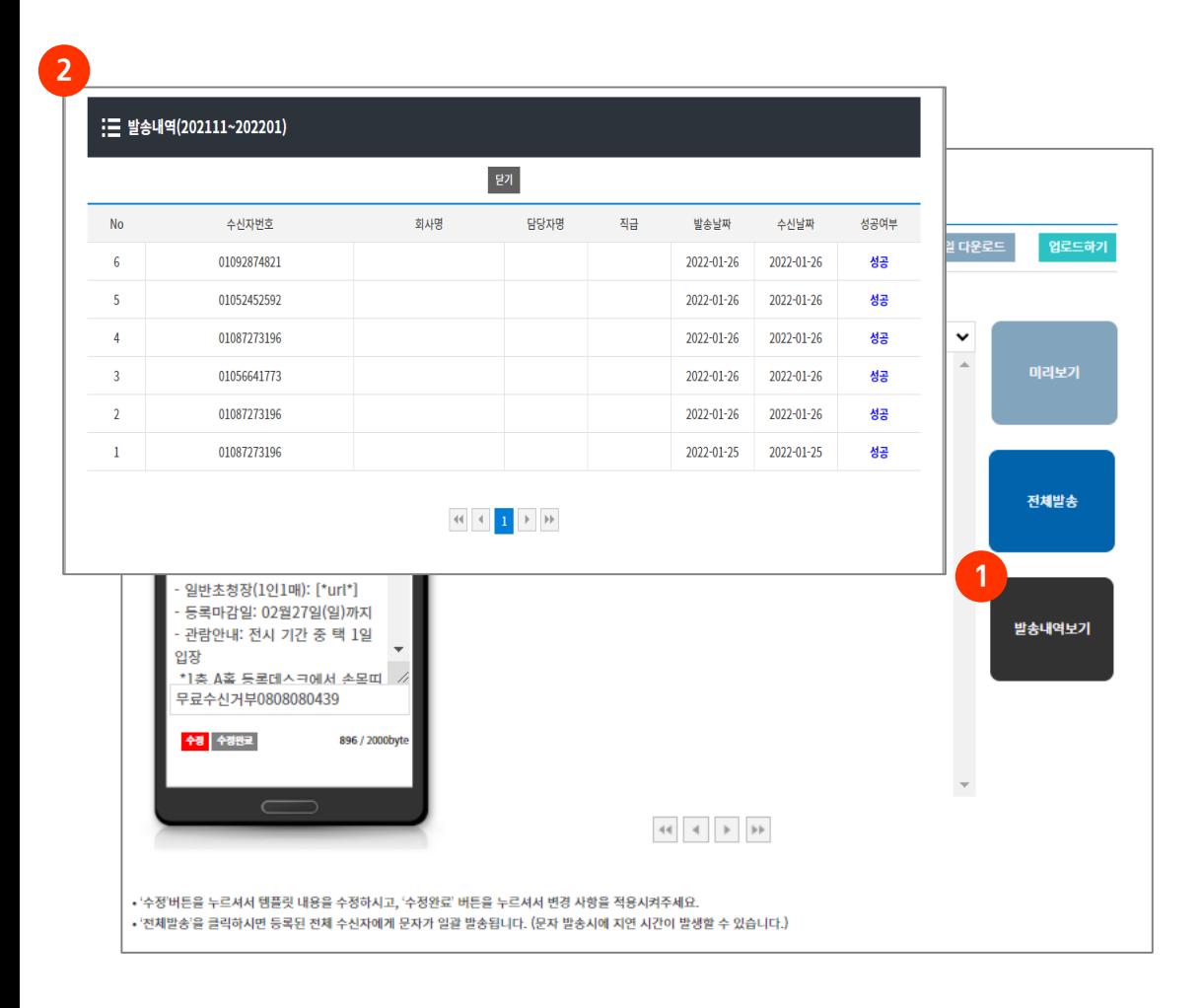

1. 발송 내역 보기 클릭

- 문자 발송 내역 확인

#### 2. 발송 내역 보기

- 전송 중/성공/실패 여부 확인

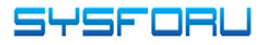

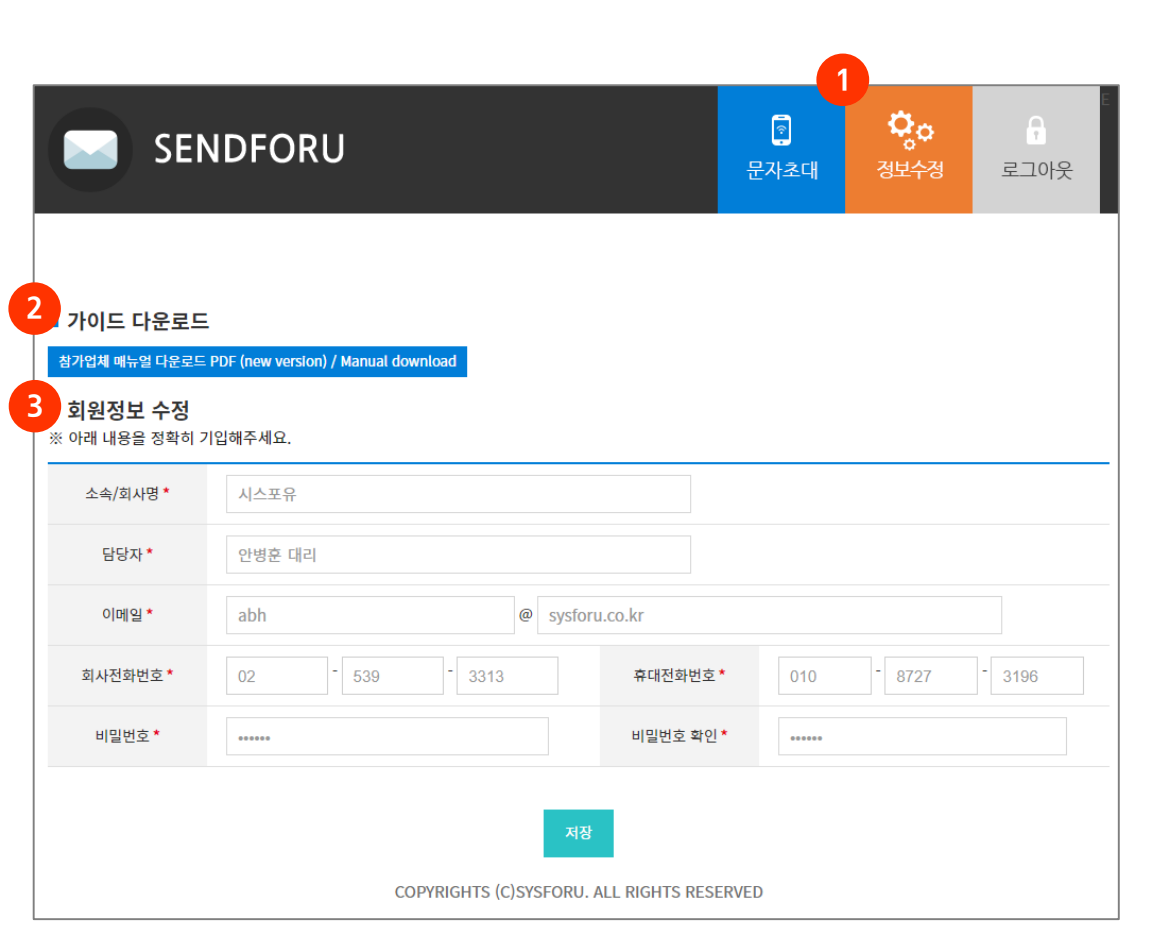

1. 정보 수정

- 메뉴얼 다운로드 및 회원 정보 수정

## 2. 메뉴얼 다운로드

- SENDFORU 메뉴얼 다운로드

3. 회원 정보 수정

- 담당자 정보 및 PW 변경

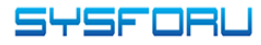